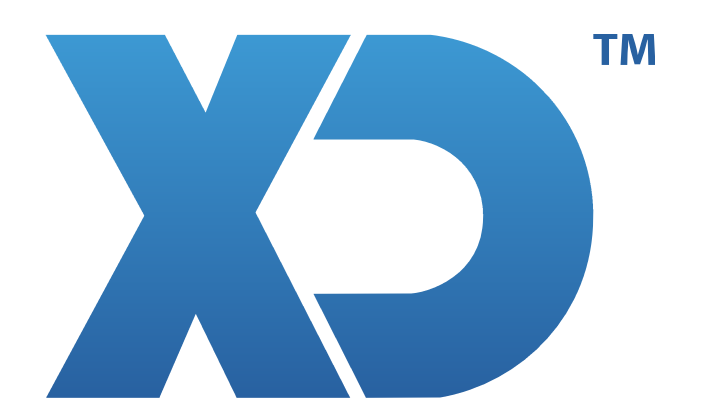

## MANUAL DO CERTIFICADO PARA ENVIO DE DOCUMENTOS DE TRANSPORTE

www.xdsoftware.pt

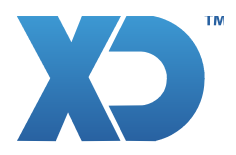

## CERTIFICADO DOCUMENTOS DE TRANSPORTE

As aplicações XD dispõem do Sistema de Comunicação de Documentos de Transporte à Autoridade Tributária (AT). Este sistema requer o uso de um Certificado Digital para validar os documentos a comunicar o qual deverá ser renovado Anualmente.

 A atualização é efetuada automáticamente a partir das funções de atualização da aplicação XD (AUTOPEN ou AUTOUPDATE) mas se por algum motivo não quiser atualizar a versão poderá efetuar a instalação manual do certificado :

- 1- Faça o Download do novo certificado a partir do site da XD em : http://www.xdsoftware.com/demo/app/503907049.pfx
- 2- Copie o ficheiro "503907049.pfx" para a pasta BIN da aplicação XD : (por exemplo em Windows) C:\XDSoftware\bin\xd (por exemplo em Linux) /home/xd/XDSoftware/Core/bin/xd
- 3- Responda "SIM" à mensagem do seu Sistema Operativo "Deseja Substituir o Ficheiro?" .
- 4- Reinicie a aplicação para o novo certificado estar disponível.

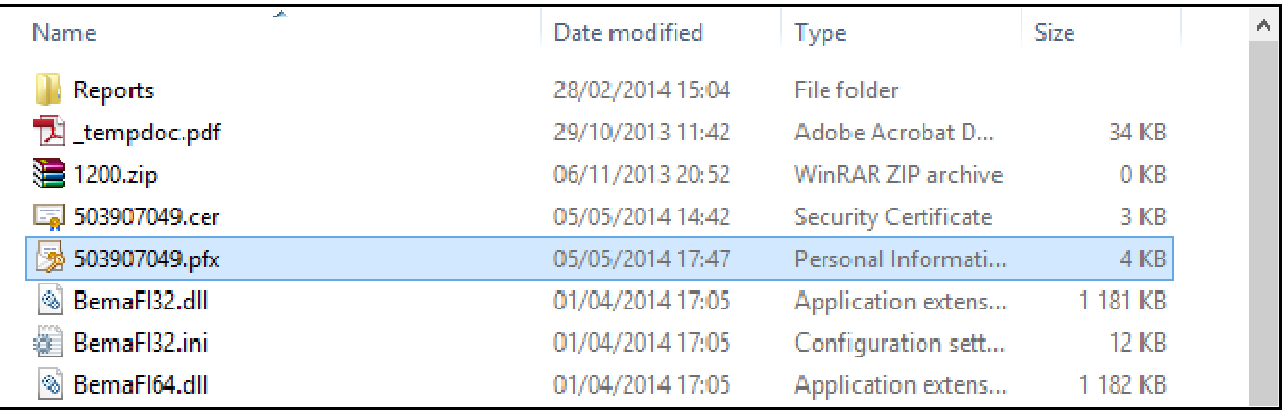

**XDPEOPLE LDA.** 

www.xdsoftware.pt info@xdsoftware.pt